## So richten Sie ein neues Postfach / Mailadresse mit Apple Mail ein

**!Bitte beachten Sie auf welchem Server Ihre Domain bei uns liegt!**

Sie haben von praxisdesign Dr. Peiler eine Mail mit den genauen Angaben, auf welchem Server Ihre Domain liegt und Ihre Kundennummer per Mail erhalten.

[http://27619.whserv.de](http://27619.whserv.de/) **= Server 1**, Kundenummern beginnen im xd0…

[https://27619-2.whserv.de](https://27619-2.whserv.de/) **= Server2**, Kundenummern beginnen mit web…

Abhängig davon, auf welchem Server wir Ihr Hosting eingerichtet haben, geben Sie bitte in den untenstehenden Texten bei Server 1 **http://27619.whserv.de** und bei Server 2 **[https://27619-2.whserv.de](https://27619-2.whserv.de/)** ein

Bitte wählen Sie unter **Mail** die Option **Account hinzufügen…**

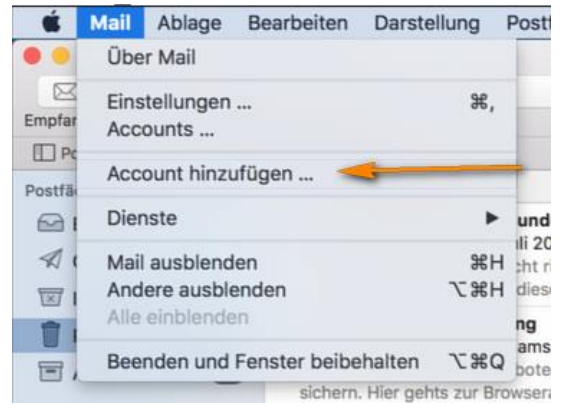

Wählen Sie anschließend die Option **Anderer Mail-Account …** und bestätigen die Auswahl mit **Fortfahren**

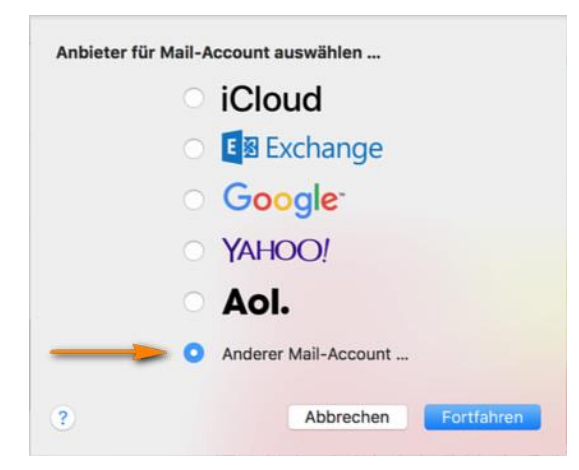

Geben Sie Ihren Namen, Ihre E-Mail-Adresse und das von uns zugesandte E-Mail-Passwort ein, und klicken Sie auf **Anmelden**

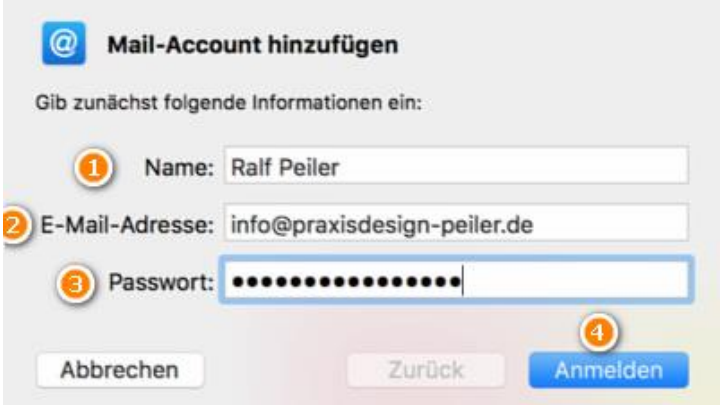

Nun sollte eine Fehlermeldung kommen, weswegen Sie die E-Mail-Einstellungen manuell eingeben müssen.

Tragen Sie den von uns zugesandten **Benutzernamen, sowie das Passwort ein.**

Bei **4** können Sie den von Ihnen bevorzugten Kontotyp auswählen. Zur Auswahl stehen POP3 und IMAP

## **Was soll ich wählen – IMAP oder POP3?**

**IMAP:** Über IMAP (Internet Message Access Protocol), wird der komplette Inhalt Ihres Email-Kontos stets mit dem Mail-Programm auf Ihrem Computer oder Smartphone synchronisiert. IMAP eignet sich besonders, wenn sie das gleiche Postfach auf mehreren Endgeräten nutzen, Mails müssen aber regelmäßig gelöscht werden, damit das Postfach nicht überläuft.

Vorteil: Über IMAP wird Ihr Email-Konto auf allen Geräten synchronisiert. Auf allen Geräten werden jegliche Ordner (Posteingang, Gesendete Mails usw.) synchronisiert, sodass Sie auf allen Geräten einen identischen Mailstand nutzen können.

Nachteile: Alle Mails verbleiben auf dem Server – so kann das Postfach volllaufen. Regelmäßiges Löschen ist erforderlich. Beim Löschen einer E-Mail auf einem Gerät, ist die E-Mail auf allen Geräten gelöscht, da sie vom Server gelöscht wurde.

**POP3:** Über POP3 (Post Office Protocol Version 3), werden die E-Mails vom Server auf den eigenen Computer/Tablet heruntergeladen. POP3 eignet sich bei nur einem Endgerät, wenn man wenig Mails löscht und wenn der Speicher nicht volllaufen soll (unbegrenzter Speicher lokal auf dem eigenen PC).

Vorteil: Idealerweise stellt man ein, dass die Mails i.d.R. nach 14 Tagen vom Server gelöscht werden sollen. So läuft das Postfach nie voll, weil die Mails in erster Linie lokal auf dem Endgerät gespeichert und der Server immer wieder geleert wird.

Nachteil: Mehrere Endgeräte erhalten immer die kompletten eingehenden Mails und werden nicht untereinander synchronisiert. Gesendete Mails liegen nur auf dem sendenden Endgerät.

Bitte entscheiden Sie sich für eine Methode und **wählen diese aus**. Außerdem fügen Sie bitte unsere **Posteingangserver-Adresse ( 5 )**, sowie **Postausgangsserver-Adresse ( 6 )** ein. Beides ist: **27619.whserv.de bzw. 27619.whserv-2.de. Bestätigen** Sie das Ganze dann bitte mit **Anmelden**.

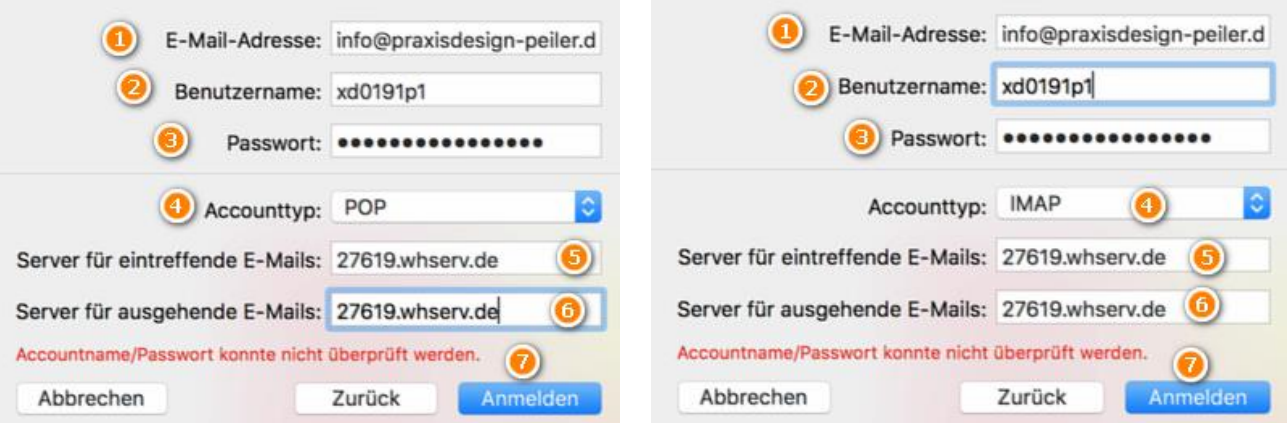

Zu 5. + 6.: (bei Server 2 (=27619-2.whserv.de) beginnt Ziel nicht mit xd0… sondern mit web…)

Anschließen öffnen Sie erneut den Reiter **Mail** und wählen den Unterpunkt **Einstellungen …**

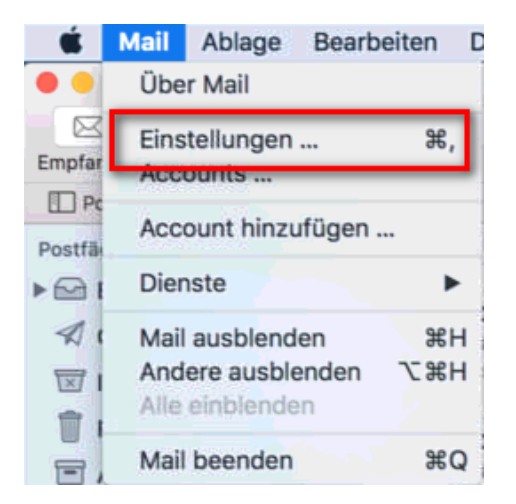

Hier wählen Sie links das neu angelegte Postfach und öffnen den Reiter **Servereinstellungen**

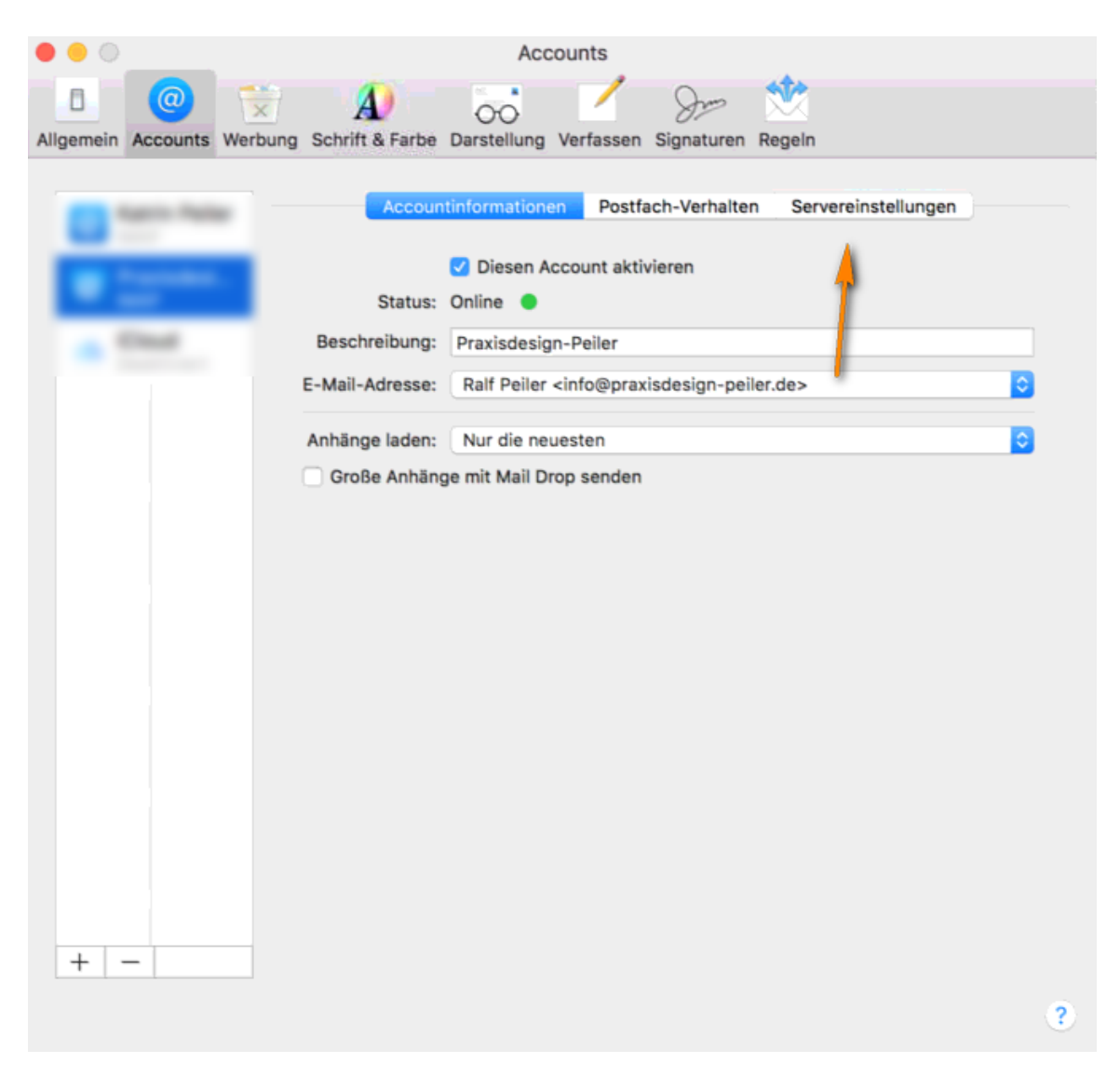

In diesem überprüfen Sie bitte erneut Ihren **Benutzernamen, sowie Ihr Passwort und den Hostname.**

Außerdem entfernen Sie den Haken bei **1** und **fügen den Port 993 bei IMAP ein. Bei POP 3 den Port 995.** Setzen Sie anschließend den Haken bei **TSL/SSL verwenden.**

Das gleiche wiederholen Sie beim Postausgangsserver: **Benutzername, Passwort, sowie Hostname überprüfen.** Haken **entfernen.** Und den Port **587** eintragen. Hierbei ist es egal, ob Sie **POP3** oder **IMAP** gewählt haben. Stellen Sie zudem sicher, dass bei **TLS/SSL verwenden** der Haken gesetzt ist.

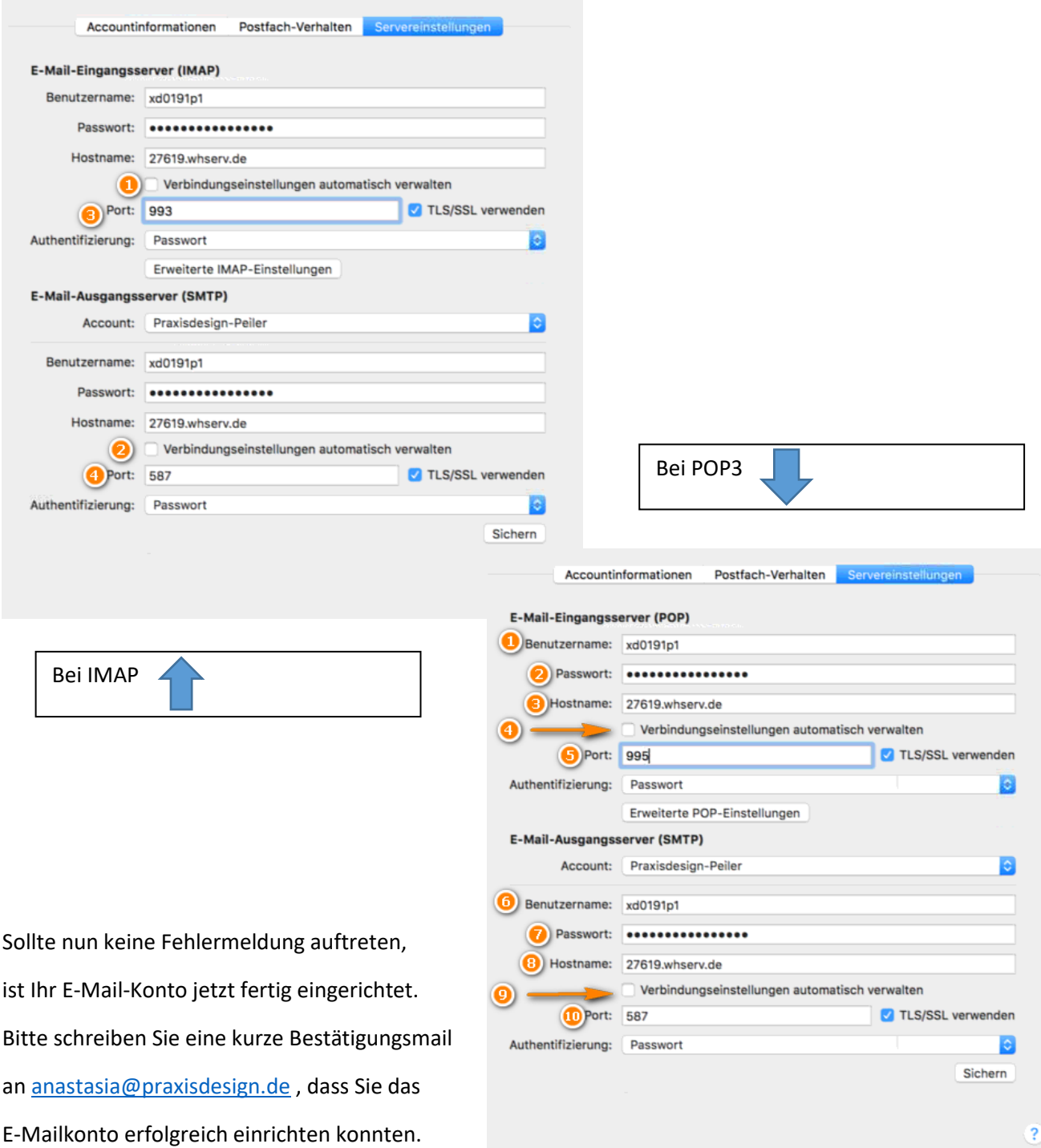

(bei Server 2 (=27619-2.whserv.de) beginnt Ziel nicht mit xd0… sondern mit web…)